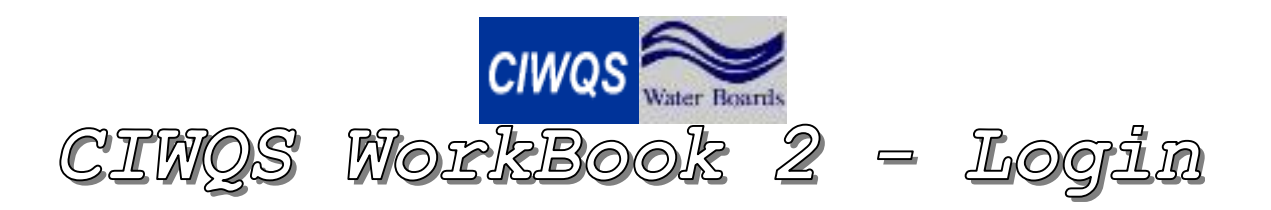

### **Objectives**

• Login to CIWQS

### **Prerequisites**

- You must be registered by a CIWQS System Administrator
- Enable web browser to use JavaScript
- If you have a pop-up blocker, allow pop-up windows for this site

#### **Business Rules**

• Dischargers are pre-registered in the CIWQS system

# **How to Login to CIWQS Production**

1. Open a web browser and proceed to the following URL:

http://ciwqs.waterboards.ca.gov/ciwqs/index.jsp

2. At the Login screen type in your User ID/Password and click the Login Button.

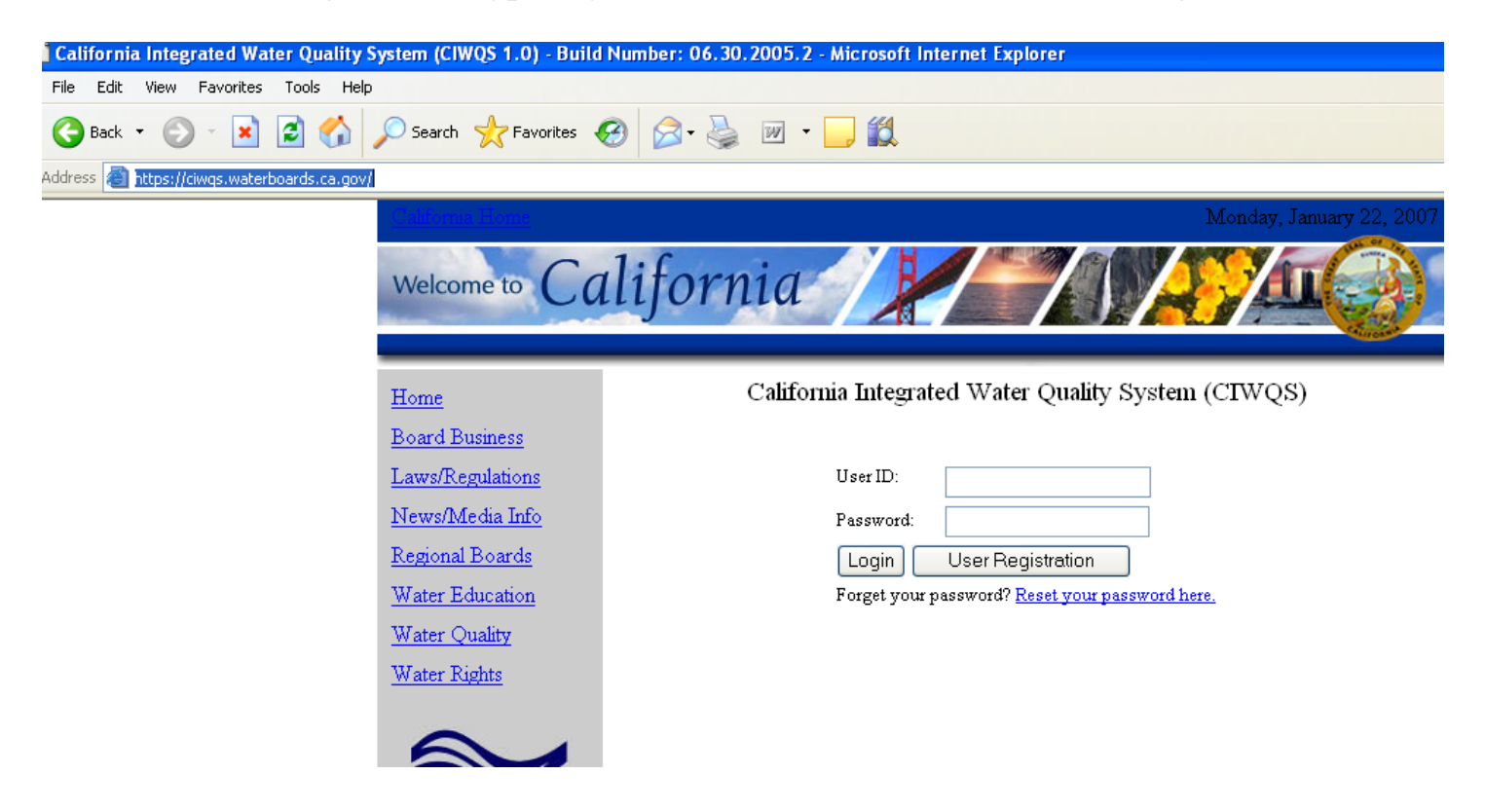

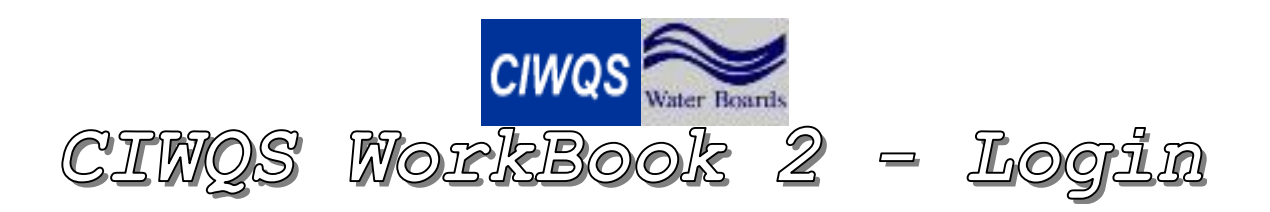

3. Once you have successfully logged in to CIWQS, you will arrive at the CIWQS Main Menu. The user group(s) you belong to determines which modules you have access to. The modules you are able to access will be displayed as hyperlinks.

# **How to Increase Your Rights to CIWQS**

1. Fill out the **User Registration Form** found at the following URL:

http://waternet.epanet.ca.gov/oit/ciwqs/index.html

The link is about half way down the page.

- 2. Forward the form in e-mail to your CIWQS Coordinator.
- 3. Your coordinator will approve the request and forward it to the CIWQS Help Center.
- 4. A CIWQS Help Center representative will assign security rights, as needed, and send you confirmation via e-mail. Please allow at least two business days.